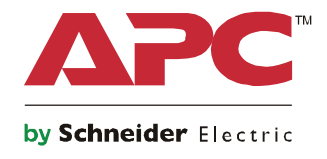

# **Startanleitung Symmetra® LX Tower Rackmount**

**USV-Modelle 200 V, 4 – 8 kVA 208/240 V, 4-8 kVA 220/230/240 V, 4-8 kVA**

**200 V, 4 – 16 kVA 208/240 V, 4-16 kVA 220/230/240 V, 4–16 kVA**

## **Wichtige Sicherheitshinweise**

DIESE ANWEISUNGEN AUFBEWAHREN – Dieser Sicherheitsleitfaden enthält wichtige Anweisungen zur Installation und Wartung von Geräten und Batterien von APCTM by Schneider Electric.

Lesen Sie die Anweisungen aufmerksam. Machen Sie sich vor Installation, Bedienung, Wartung oder Pflege mit dem Gerät vertraut. In diesem Dokument bzw. auf dem Produkt sind hin und wieder die folgenden speziellen Hinweise zu sehen, die Sie vor potenziellen Gefahren warnen oder Ihre Aufmerksamkeit auf Informationen richten sollen, die eine Vorgehensweise verdeutlichen oder vereinfachen.

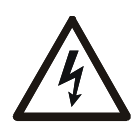

Wenn zusätzlich zu einem Produktsicherheitskennzeichen mit einem Gefahren- oder Warnhinweis dieses Symbol zu sehen ist, wird auf eine elektrische Gefahr hingewiesen, die bei Nichtbeachtung der gegebenen Anweisungen zu Verletzungen führen kann.

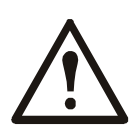

Dies ist ein Alarmsymbol. Es warnt Sie vor potenziellen Verletzungsgefahren. Beachten Sie alle Sicherheitshinweise, die auf dieses Symbol folgen, um mögliche schwere oder tödliche Verletzungen zu verhindern.

#### **GEFAHR**

**GEFAHR Zeigt eine gefährliche Situation an, die bei Nichtvermeidung zu einer tödlichen oder schweren Verletzung führt.**

#### **WARNUNG**

**WARNUNG Zeigt eine gefährliche Situation an, die bei Nichtvermeidung zu einer tödlichen oder schweren Verletzung führen könnte.**

#### **A ACHTUNG**

**ACHTUNG Zeigt eine gefährliche Situation an, die bei Nichtvermeidung zu einer kleinen oder mittleren Verletzung führen könnte.**

#### *HINWEIS*

**HINWEIS zeigt Verfahren an, die nicht mit Verletzungen in Verbindung stehen.**

### **Richtlinien zur Produkthandhabung**

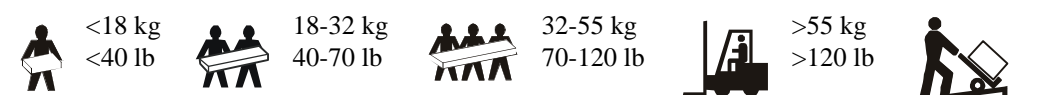

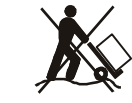

#### **Sicherheitsanweisungen und allgemeine Informationen**

#### **Überprüfen Sie den Verpackungsinhalt bei Erhalt. Informieren Sie im Schadensfall Ihren Händler und die Speditionsfirma.**

- Das Gerät ist für den Einsatz an einem Ort mit beschränktem Zugang vorgesehen.
- Halten Sie sich an die einschlägigen Elektrovorschriften.
- Sämtliche Verdrahtung muss von einem qualifizierten Elektriker durchgeführt werden.
- Arbeiten Sie unter gefährlichen Bedingungen niemals alleine.
- **Jegliche Änderungen und Modifikationen an diesem Gerät, die nicht ausdrücklich von Schneider Electric IT Corporation genehmigt wurden, können die Garantie erlöschen lassen.**
- Diese USV ist ausschließlich zur Verwendung in Innenräumen vorgesehen.
- Die Einheit darf beim Betrieb nicht direkter Sonneneinstrahlung oder übermäßiger Staub- bzw. Feuchtigkeitsbelastung ausgesetzt sein und darf nicht mit Flüssigkeiten in Kontakt kommen.
- Überzeugen Sie sich davon, dass die Lüftungsschlitze der USV nicht blockiert sind. Lassen Sie genügend Platz für eine ordnungsgemäße Belüftung.
- Bei einer USV mit einem werkseitig installierten Netzkabel schließen Sie das USV-Netzkabel direkt an eine Steckdose an. Verwenden Sie keinen Überspannungsschutz und keine Verlängerungskabel.
- Die Anlage ist sehr schwer. Halten Sie stets sichere Hebetechniken ein, die dem Gewicht der Anlage angemessen sind.
- Die Batterien sind sehr schwer. Entfernen Sie die Batterien, bevor Sie USV und externe Batteriepacks in einem Rack installieren.
- Installieren Sie externe Batterieerweiterungen bei Rack-Konfigurationen immer unten. Die USV muss über den XLBPs eingebaut werden.
- Installieren Sie Peripheriegeräte bei Rack-Konfigurationen immer über der USV.

#### **Elektrische Sicherheit**

- Fassen Sie keine Verbindungsstücke aus Metall an, bevor die Stromversorgung abgeschaltet wurde.
- Bei Modellen mit einem festverdrahteten Eingang muss die Verbindung zur Einspeisung (Netzstrom) von einem qualifizierten Elektriker durchgeführt werden.
- NUR 230 V Modelle: Gemäß der EMV-Richtlinie für in Europa verkaufte Produkte dürfen die an der USV angeschlossenen Ausgangskabel nicht länger als 10 m sein.
- Der Schutzerdungsleiter für die USV führt den Erdableitstrom der angeschlossenen EDV-Geräten. Ein Erdleiter ist als Teil der Stromversorgung zur und von der USV mitzuführen. Dieser Leiter muss von derselben Stärke und mit demselben Isoliermaterial versehen sein wie die geerdeten und nicht geerdeten Zuleitungen des jeweiligen Stromkreises. Hierfür ist üblicherweise ein grünes Kabel mit oder ohne gelben Streifen zu verwenden.
- Der Kriechstrom bei einer USV vom Typ A mit Netzkabel kann 3,5 mA überschreiten, wenn ein separater Erdanschluss verwendet wird.
- Der USV-Erdleiter muss ordnungsgemäß mit der Schutzerde an der Bedienkonsole verbunden sein.
- Falls die USV-Eingangsleistung über einen Abzweigstromkreis bereitgestellt wird, muss der Erdleiter ordnungsgemäß mit dem Versorgungstransformator oder Generatormaschinensatz verbunden sein.

#### **Sicherheit bei der Festverdrahtung**

- Stellen Sie sicher, dass alle Stromkreise (Hoch- und Niederspannung) die mit der USV verbunden werden sollen, vor dem Anschluss abgeschaltet und spannungsfrei sind.
- Sämtliche Verdrahtung muss von einem qualifizierten Elektriker durchgeführt werden.
- Die Stärke der Leitungen und Anschlüsse muss den geltenden Elektrovorschriften entsprechen.
- Die Verkabelung muss von einem lokalen Verkabelungsprüfer zugelassen werden.
- Die gesamte Festverdrahtung (bei ausgewählten Produkten mitgeliefert) muss zugentlastet sein. Einrastende Zugentlastungen werden empfohlen.
- Sämtliche Öffnungen, die Zugang zu den Anschlüssen für die Festverdrahtung der USV bieten, sind abzudecken. Andernfalls kann es zu Verletzungen oder zu Schäden an der Anlage kommen.

#### **Abschaltsicherheit**

- Die USV enthält Batterien und kann selbst dann noch Stromschläge abgeben, wenn sie von der Gleich- und Wechselstromversorgung getrennt ist.
- Die Gleich- und Wechselspannungsausgänge können über externe oder automatische Steuerung jederzeit mit Strom versorgt werden.
- Fügren Sie vor Installation oder Wartung des Gerätes folgende Aufgaben durch:
	- Bringen Sie den Schalter System aktivieren in die Position OFF (AUS).
	- Bringen Sie den Eingangsschutzschalter in die Position OFF (AUS).
	- Trennen Sie die Batteriemodule.
	- Trennen Sie das externe Batteriegehäuse, falls bereitgestellt.
	- Trennen Sie Netzversorgung/Stromkreis.

#### **Batteriesicherheit**

- Ersetzen Sie Batteriemodule nur durch solche mit derselben Nummer und demselben Typ.
- Batterielebensdauer beträgt in der Regel 2 bis 5 Jahre. Äußere Einflüsse können Auswirkungen auf die Batterielebensdauer haben. Durch hohe Umgebungstemperaturen, schlechte Netzversorgung oder häufige Entladungen von kurzer Dauer verkürzt sich die Batterielebensdauer. Batterien sollten vor Ablauf des Lebensdauer ausgewechselt werden.
- Ersetzen Sie Batterien sofort, wenn das Gerät anzeigt, dass ein Batteriewechsel erforderlich ist.
- APC TM by Schneider Electric nutzt wartungsfreie versiegelte Blei-Säure-Batterien. Bei normaler Benutzung und Handhabung entsteht kein Kontakt mit internen Komponenten der Batterie. Überladung, Überhitzung und anderer Missbrauch von Batterien kann zum Auslaufen von Elektrolyt führen. Austretendes Elektrolyt ist giftig und kann zu Haut- und Augenschäden führen.
- ACHTUNG: Vor dem Einbauen oder Auswechseln von Batterien sämtlichen Schmuck wie z. B. Ketten, Armbanduhren oder Ringe ablegen.

Verwenden Sie Werkzeuge mit isolierten Griffen. Starke Kurzschlussströme durch leitfähige Materialien können schwere Verbrennungen verursachen.

- ACHTUNG: Batterien niemals verbrennen. Die Batterien könnten explodieren.
- ACHTUNG: Batterien niemals öffnen oder zerstören. Freigesetztes Elektrolyt kann schwere Haut- und Augenschäden verursachen und ist giftig.

#### **Allgemeine Informationen**

- Modell- und Seriennummern befinden sich auf einem Etikett auf der Rückseite des Geräts. Bei einigen Modellen befindet sich am Gehäuse unter der Frontblende ein zusätzliches Etikett.
- Gebrauchte Batterien immer recyceln.
- Recyceln Sie das Verpackungsmaterial oder bewahren Sie es zur Wiederverwendung auf.

# **Übersicht**

Dieses Handbuch beschreibt die Bedienung der Symmetra™ LX mit Extended Run Gehäuse sowie die Überwachung, Steuerung und Konfiguration der Anlage über die Benutzeroberfläche von PowerView.

Die Abbildungen sind lediglich Beispiele. Die von Ihnen verwendete Einheit und Konfiguration einschließlich der Komponenten und der optionalen Geräte von APC™ by Schneider Electric kann sich von den in diesem Dokument abgebildeten Modellen unterscheiden. Alle Handbücher sind auf der Website von APC by Schneider Elextric unter www.apc.com verfügbar.

#### **PowerView**

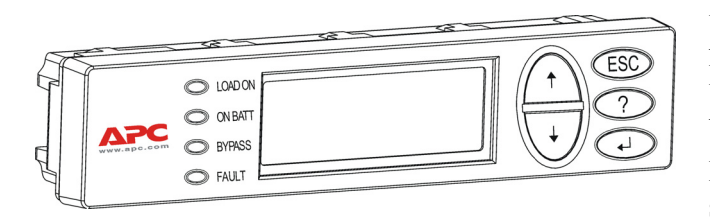

PowerView bietet eine alphanumerische Anzeige, Navigationstasten, Kontrollleuchten und einen akustischen Alarm.

Die Statusanzeigen und Navigationstasten sind in den folgenden Tabellen beschrieben.

#### **Tasten und Kontrollleuchten**

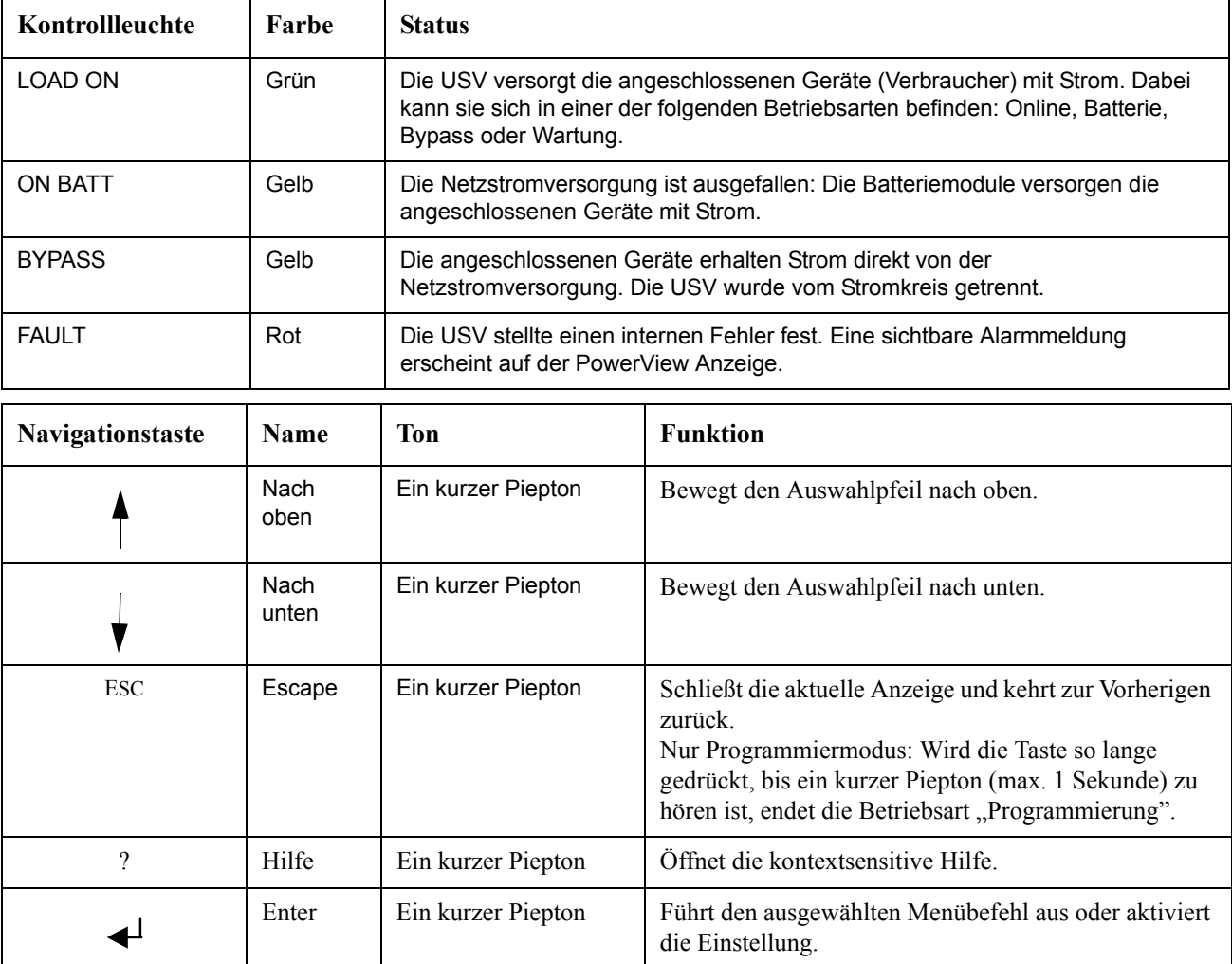

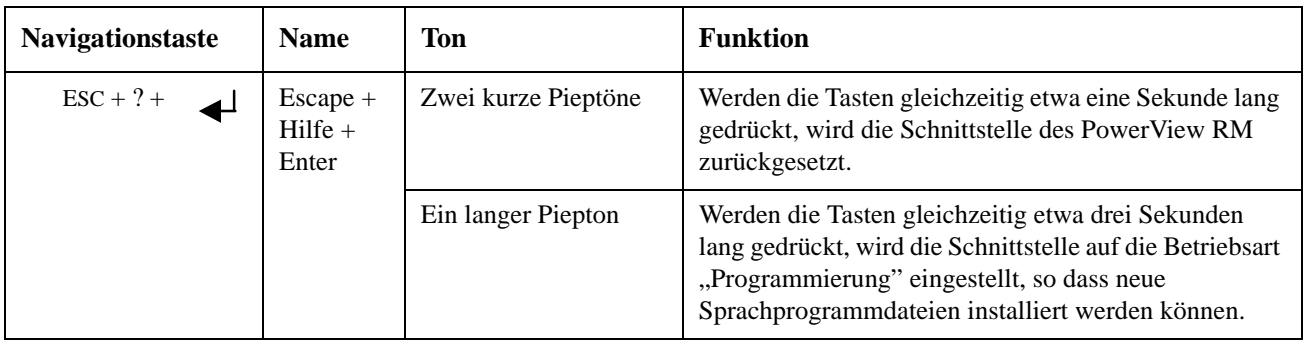

#### **Navigation**

Normalerweise erscheint am PowerView-Modul zuerst die nachfolgend abgebildete

Überwachungsanzeige mit einer "Momentaufnahme" des USV-Status. Durch mehrmaliges Drücken der Taste 'Esc' kann immer zu dieser Anzeige zurückgekehrt werden.

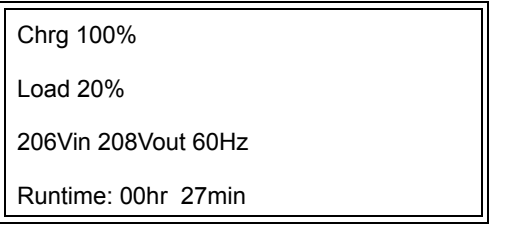

Drücken Sie in der Überwachungsanzeige die Taste 'Esc', zum Hauptmenü zu gelangen.

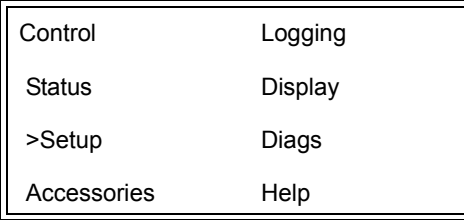

Das Hauptmenü bietet Zugang zu den nachfolgend aufgeführten Funktionsgruppen. Wählen Sie die gewünschte Gruppe über die Navigationstasten aus. "Menübefehle" auf Seite 14 sind die einzelnen Funktionsgruppen und die dazugehörigen Befehle ausführlich beschrieben.

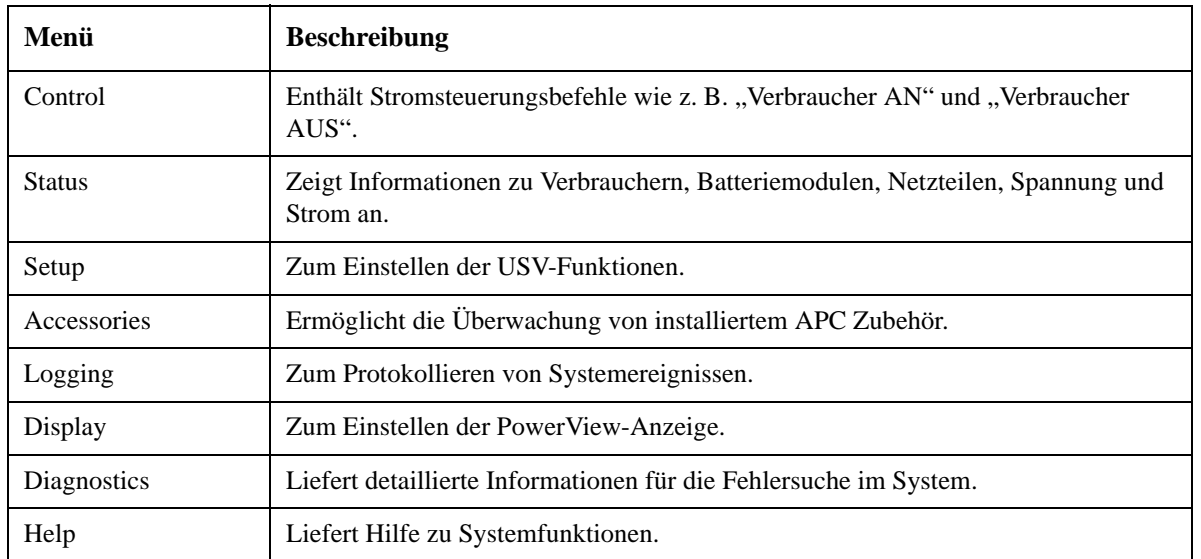

# **Grundbefehle**

#### **GEFAHR**

#### **STROMSCHLAGGEFAHR**

- Halten Sie sich an die einschlägigen Elektrovorschriften.
- Die Verdrahtung muss von einem qualifizierten Elektriker durchgeführt werden.
- Lesen und befolgen Sie bitte alle Sicherheits- und Installationsanweisungen in dieser Anleitung.

**Die Nichteinhaltung dieser Anweisungen kann Schäden an der Anlage und schwere, mithin auch tödliche Verletzungen zur Folge haben.**

### **Die USV-Anlage mit Strom versorgen**

Mit dem folgenden Verfahren wird die Symmetra LX mit Strom versorgt, nicht jedoch die an die USV-Anlage angeschlossenen Geräte.

- 1. Schalten Sie die Netzstromversorgung an der USV AN.
- 2. Schalten Sie die Überlastschalter für alle angeschlossenen Geräte ein.
	- a. Überzeugen Sie sich bei fest (ohne Stecker) angeschlossenen Geräten davon, dass die Ausgangs-Überlastschalter an der betreffenden Verteilerleiste eingeschaltet sind.
	- b. Bei Geräten, die über Stecker mit der USV-Anlage  $\bullet$  verbunden sind, müssen die Ausgangs-Überlastschalter an der USV-Verteilerleiste EINGESCHALTET sein.
- 3. Schalten Sie den Eingangsschutzschalter  $\bullet$  der USV AN.
- 4. Schalten Sie den Schalter Systemaktivierung  $\bullet$  AN. **Hinweis:** Um die USV-Anlage bei nicht vorhandenem Netzstrom zu starten, halten Sie eine der Kaltstarttasten  $\bullet$  vier Sekunden lang gedrückt.

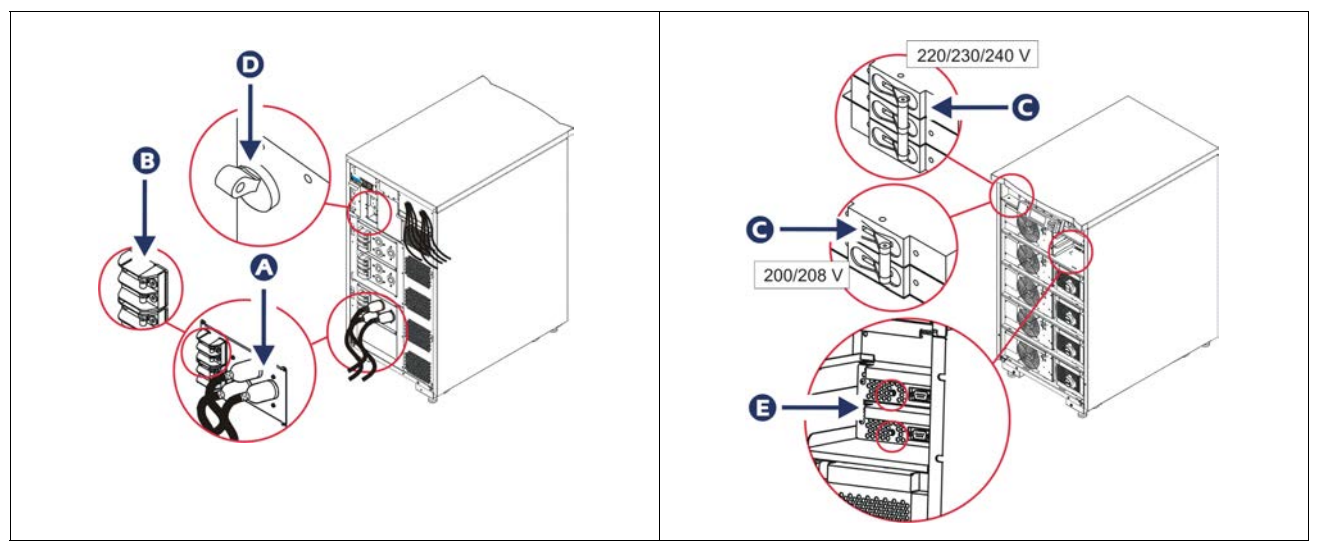

Nach der Initialisierung der Anlage erscheint die Überwachungsanzeige mit einer Aufstellung der verschiedenen Betriebsparameter.

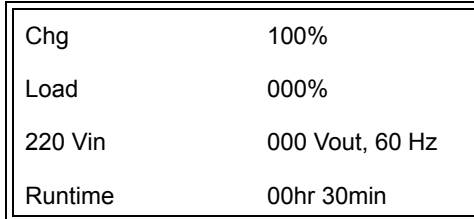

### **Die richtige Ausgangsspannung einstellen**

1. Drücken Sie die Taste **Esc** bis das Hauptmenü angezeigt wird. Markieren Sie mit den Pfeiltasten "Nach oben" und "Nach unten" die Option "Setup" und drücken Sie ENTER.

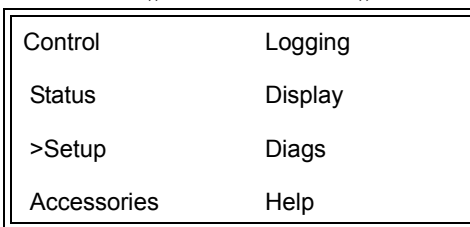

2. Markieren Sie mit den Pfeiltasten die Option "Other" und drücken Sie ENTER.

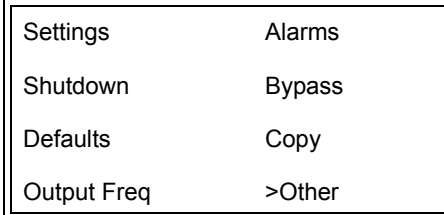

3. Wenn die angezeigte Ausgangsspannung für den vorgesehenen Einsatzzweck nicht geeignet ist, markieren Sie mit den Pfeiltasten die Option "Output" und drücken Sie ENTER. Der Cursor wird in das Feld für die Auswahl der Spannung bewegt und die darin verfügbaren Optionen können mit den Pfeiltasten durchlaufen werden. Wählen Sie die gewünschte Spannung und drücken Sie ENTER.

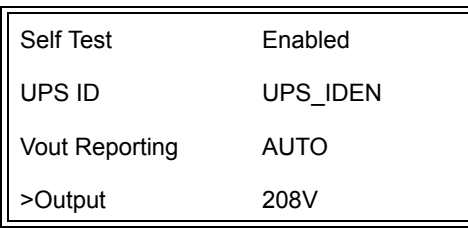

#### **Die angeschlossenen Geräte mit Strom versorgen**

Dazu muss die Symmetra LX eingeschaltet sein.

1. Drücken Sie "Esc", bis das Hauptmenü angezeigt wird. Markieren Sie mit den Pfeiltasten die Option "Control" und drücken Sie ENTER.

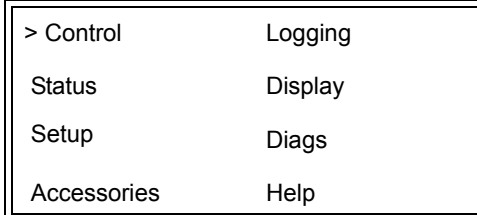

2. Markieren Sie mit den Pfeiltasten die Option "Turn UPS Output On" und drücken Sie ENTER. **Hinweis**: Sie müssen zu einer zweiten Seite mit Auswahlmöglichkeiten blättern.

Graceful Turn Off Start Runtime Cal >Turn UPS Output On

3. Bestätigen Sie Ihre Wahl, indem Sie "YES (Ja)" wählen.

Confirm: Turn UPS On CANCEL >YES, Turn UPS On

> 4. Das System gibt einige Klickgeräusche von sich. Anschließend wird die unten abgebildete Meldung angezeigt.

**Hinweis**: Eventuell wird noch die eine oder andere Alarme angezeigt. Bestätigen Sie Ihre Wahl, indem Sie "Start Now" wählen.

UPS HAS BEEN COMMANDED TO TURN LOAD POWER ON

> 5. Nach ca. 90 Sekunden leuchtet die grüne LED "Load On" auf und die folgende Meldung wird angezeigt:

UPS LOAD IS ON Press any key…

#### **Stromversorgung der angeschlossenen Geräte über die USV abschalten**

1. Drücken Sie "Esc", bis das Hauptmenü angezeigt wird.

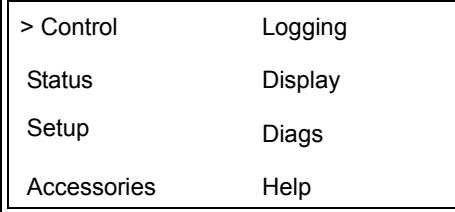

2. Bewegen Sie den Auswahlpfeil nach unten und wählen Sie den Befehl "Turn UPS Output Off (USV-Ausgang abschalten)".

Graceful Turn Off Start Runtime Cal >Turn UPS Output Off

3. Bestätigen Sie Ihre Wahl, indem Sie "YES (Ja)" wählen.

Confirm: Turn UPS Off NO, ABORT >YES, Turn UPS Off

> Das System gibt mehrere Klickgeräusche von sich. Anschließend wird die unten abgebildete Meldung angezeigt.

UPS HAS BEEN COMMANDED TO TURN LOAD POWER OFF

> Nach ca. 90 Sekunden erlischt die grüne LED "Load On" und die unten abgebildete Meldung wird angezeigt.

Der Ausgangsstrom ist nun abgeschaltet.

UPS LOAD IS OFF Press any key…

> 4. Um die Stromversorgung der USV vollständig abzuschalten, schalten Sie den Systemaktivierungsschalter aus und öffnen Sie den Eingangs-Überlastschalter.

### **Bypass Operation**

Der Bypass-Betrieb kann manuell über den Wartungs-Bypass-Schalter oder automatisch über PowerView-Befehle geschaltet werden.

**Hinweis:** In beiden Bypass-Betriebsarten müssen die externe Stromversorgung und die Überlastschalter eingeschaltet sein.

**Hinweis:** Die USV-Anlage muss betriebsbereit sein, damit der befehlsgesteuerte Bypass-Betrieb eingeschaltet bleibt. Schalten Sie die USV-Anlage auf Wartungs-Bypass-Betrieb um, bevor Sie den Systemaktivierungsschalter ausschalten oder beide Logikmodule entfernen.

#### **Befehlsgesteuerter Bypass-Betrieb**

Zur Aktivierung des befehlsgesteuerten Bypass-Betriebs werden Befehle über die PowerView-Anzeige eingegeben. In dieser Betriebsart werden die Schaltkreise der USV umgangen und die angeschlossenen Verbraucher direkt mit Netzstrom versorgt.

Führen Sie die folgenden Schritte aus, um den Ausgang der USV durch Aktivierung des befehlsgesteuerten Bypass-Betriebs direkt auf Netzstrom umzuleiten.

1. Drücken Sie die Taste "Esc", um das Hauptmenü aufzurufen, und wählen Sie den Befehl "Control (Steuerung)".

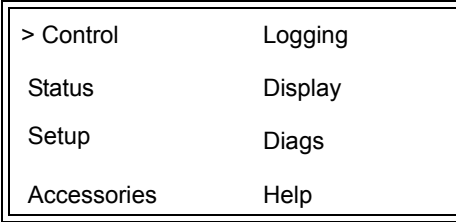

2. Bewegen Sie den Auswahlpfeil nach unten und wählen Sie den Befehl "UPS into Bypass (USV auf Bypass schalten)".

>UPS into Bypass Do Self Test Simulate Power Fail Graceful Reboot V

3. Bestätigen Sie Ihre Wahl, indem Sie "YES (Ja)" wählen.

Confirm: UPS into Bypass NO, ABORT >YES, UPS into Bypass

> Die nachfolgend abgebildete Meldung wird angezeigt. Zusätzlich leuchtet die grüne LED "Load On (Verbraucher an)" und die gelbe LED "Bypass" auf.

UPS IS BYPASSED Press any key…

#### **Wartungsbypass**

Der Wartungs-Bypass dient zur manuellen Umgehung der USV-Anlage und zur direkten Stromversorgung des Verbrauchers bei eingeschaltetem Eingangs-Überlastschalter.

Führen Sie die folgenden Schritte aus, um den Ausgang der USV durch Aktivierung des Wartungs-Bypass-Betriebs direkt auf Netzstrom umzuleiten.

1. Stellen Sie sicher, dass der Eingangsschutzschalter eingeschaltet ist.

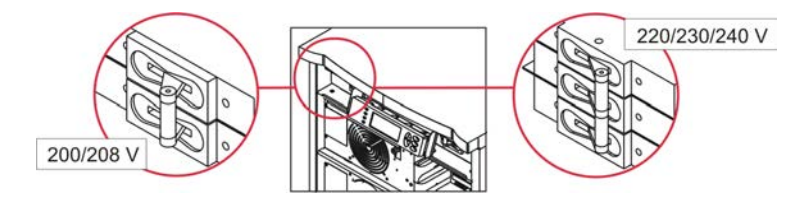

2. Schalten Sie den Wartungs-Bypass-Schalter ein.

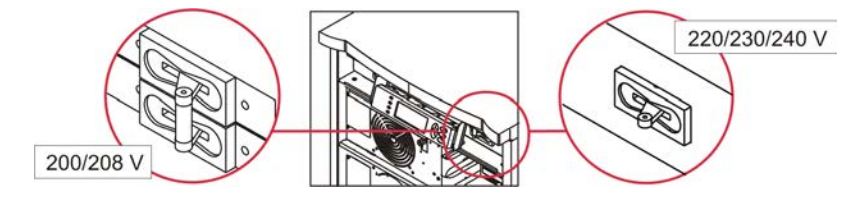

### **Spracheinstellung**

Die werksseitig eingestellte Sprache der Schnittstelle ist Englisch. Sie können die Sprache allerdings ändern, indem Sie das entsprechende Sprachprogramm für PowerView herunterladen. Die beiliegende CD enthält die Sprachen Französisch, Deutsch, Italienisch und Spanisch. Mehrsprachige Produktdokumentation und Sprachunterstützung für Firmware finden Sie auf der Webseite von APC by Schneider Electric unter http://www.apc.com.

Die Abbildungen sind lediglich Beispiele. Die Konfiguration Ihres Gerätes kann u.U. von den hier gezeigten Modellen abweichen.

Führen Sie folgende Schritte aus, um die Spracheinstellung der Benutzerschnittstelle zu ändern.

- 1. Halten Sie die Tür an den beiden Zungen  $\bullet$  fest und ziehen Sie die Tür vorsichtig heraus und dann nach oben, um sie abzunehmen.
- 2. Entfernen Sie die beiden Schrauben  $\bullet$  am PowerView-Display und ziehen Sie das Display aus dem Gehäuse heraus.

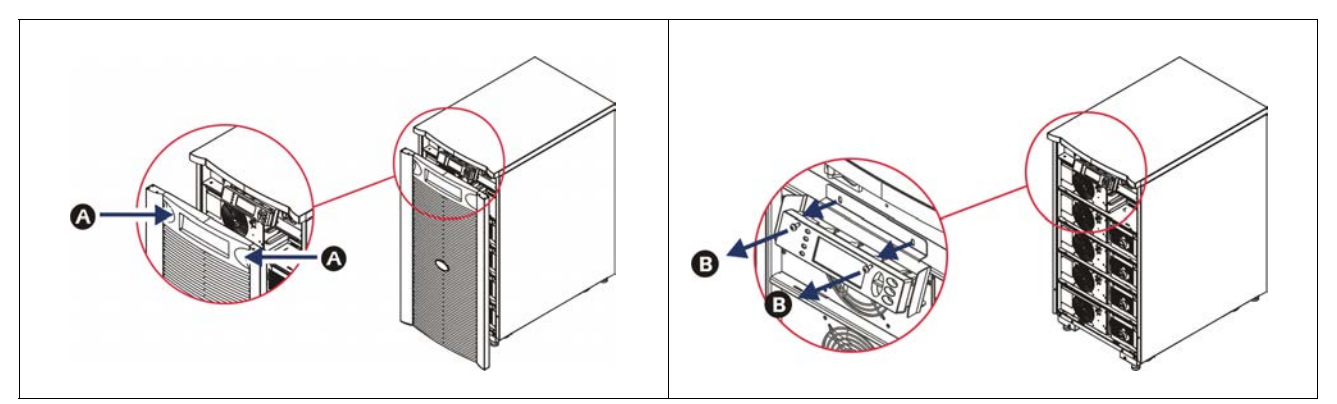

- 3. Drehen Sie die Schrauben heraus  $\bigcirc$ , mit denen die Displayhalterung am PowerView befestigt ist.
- 4. Ziehen Sie das USV-Kabel  $\bullet$  aus dem RJ-45-Anschluss an der PowerView-Einheit heraus.

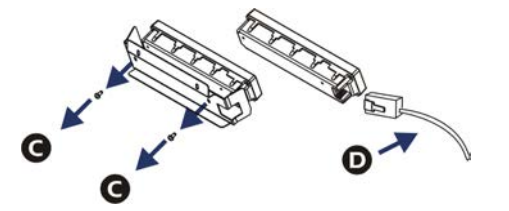

- 5. Schließen Sie das Programmierkabel  $\bigcirc$  (im Lieferumfang enthalten) zwischen der PowerView-Einheit und dem USV-Kabel an.
	- Verbinden Sie den RJ-45-Stecker mit dem Anschluss an der Rückseite der PowerView-Einheit.
	- Verbinden Sie die DB-9-Steckbuchse des Programmierkabels mit einem seriellen Anschluss des Computers.
	- Der Computer muss über eine Internetverbindung verfügen, damit Sprachdateien heruntergeladen werden können.
	- Verbinden Sie das USV-Kabel mit der RJ-45-Steckbuchse des Programmierkabels.

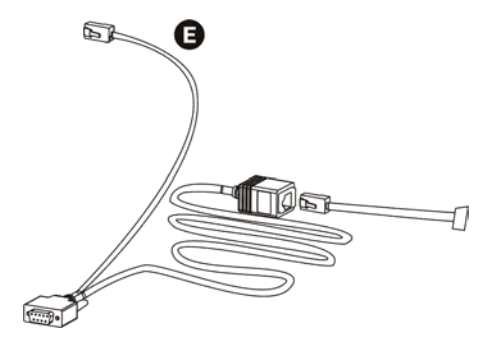

- 6. Suchen Sie die Programmdatei für die Sprache, die Sie auf die USV-Anlage übertragen möchten. Sie können die Datei für die gewünschte Sprache auf der Website von APC by Schneider Electric unter http://www.apc.com/support herunterladen.
- 7. Stellen Sie PowerView auf die Betriebsart "Programmierung" ein, indem Sie die drei Tasten auf der rechten Seite ("Esc", "Help" und "Enter") etwa drei Sekunden lang gleichzeitig gedrückt halten, bis Sie einen langen Piepton hören.
	- Am LCD-Display erscheint die Programmieranzeige.
	- Zum Verlassen der Programmieranzeige vor Beginn einer Dateiübertragung (Schritt 6) drücken Sie 'Esc', bis der Piepton ca. eine Sekunde lang ertönt.
- 8. Starten Sie HyperTerminal oder einen anderen Terminal-Emulator auf dem Computer.
	- Stellen Sie die Kommunikationsparameter auf "8 Bit", "Keine Parität", "Keine Flusssteuerung", "1 Stopbit" und "19200 Bit/s" ein.
	- Stellen Sie eine Verbindung her und verwenden Sie dann das Protokoll "Xmodem", um die Programmdatei für die gewünschte Sprache in die PowerView-Einheit zu übertragen.
	- Nach Übertragung der Datei wird die PowerView-Einheit automatisch zurückgesetzt, und die Startanzeige erscheint in der von Ihnen heruntergeladenen Sprache.
- 9. Falls die Dateiübertragung nicht zustande kommt, wird PowerView automatisch zurückgesetzt. Wiederholen Sie Schritt 6 und 7, um die Dateiübertragung noch einmal zu versuchen.
- 10.Beenden Sie die Terminalsitzung.
- 11. Ziehen Sie das Programmierkabel aus dem RJ-45-Anschluss an der PowerView-Einheit heraus.
- 12.Verbinden Sie das USV-Kabel mit dem RJ-45-Anschluss an der PowerView-Einheit.
- 13.Befestigen Sie die Displayhalterung an der Rückseite der PowerView-Einheit, indem Sie die beiden Schrauben in das Display drehen.
- 14.Halten Sie das Display mit beiden Händen fest und lassen Sie die Zungen ohne besonderen Kraftaufwand in das Gehäuse einrasten.
- 15.Befestigen Sie das Display an der PowerView-Einheit, indem Sie die beiden Schrauben in das USV-Gehäuse drehen.

## **Menübefehle**

In diesem Kapitel sind die Menübefehle der PowerView-Einheit beschrieben. Die Auflistung der Befehle folgt der Menühierarchie von PowerView.

### **Menü Zubehör**

Das Menü Zubehör ermöglicht die Überwachung von gegebenenfalls installiertem Zubehör von APC by Schneider Electric. Die PowerView-Einheit muss mit dem Computeranschluss an der Rückseite des USV-Gehäuses angeschlossen sein, damit eingebautes Zubehör überwacht werden kann.

#### **Menü Steuerung**

**Menüoption Funktion**  Turn UPS Output On/Off Steuert die Stromversorgung der angeschlossenen Geräte über die USV-Anlage. Do Self Test Startet einen Selbsttest und eine Diagnose des Systems. Wird ein Problem festgestellt, wird eine Fehlermeldung angezeigt. Simulate Power Fail(ure) Simuliert einen Stromausfall/Neustart, um zu testen, ob der Server den Stromausfall erkennt. Graceful Reboot Sendet das Neustartsignal an den Server. Nach Ablauf der benutzerdefinierten Wartezeit "Low-Battery Duration" (Wartezeit bei schwacher Batterie) wird der Ausgangsstrom für die Dauer der benutzerdefinierten Wartezeit "Return Delay" (Pause vor Neustart) abgeschaltet. Anschließend wird der Ausgangsstrom wieder eingeschaltet. Zur Einstellung dieser Verzögerungen "Setup/Abschaltung" (Setup Shutdown) wählen. Der Server kann nur über die auf ihm installierte PowerChute Software ordnungsgemäß heruntergefahren werden. Graceful Turn Off Sendet das Abschaltsignal an den Server. Nach Ablauf der benutzerdefinierten Wartezeit "Low-Battery Duration" (Wartezeit bei schwacher Batterie) wird der Ausgangsstrom abgeschaltet. Zum Einstellen dieser Wartezeit verwenden Sie die Befehlsfolge "Setup -Shutdown (Einrichtung - Herunterfahren)". Der Server kann nur über die auf ihm installierte PowerChute Software ordnungsgemäß heruntergefahren werden. Start/Stop Runtime Cal(ibration) Berechnet die genaue Restlaufzeit der Batterien. Liefert Batteriestrom an die Verbraucher. Entlädt die Batterie bis maximal 25%. Die Batteriekapazität muss 100% betragen, damit dieser Test durchgeführt werden kann. UPS into/out of Bypass Steuert die Bypass-Funktion. Bei der Bypass-Betriebsart wird Strom direkt vom Netz an die angeschlossenen Geräte geliefert.

Über das Menü Steuerung wird der Stromfluss von und zur USV-Anlage gesteuert.

### **Menü Anzeige**

Über das Menü Anzeige kann die Anzeige der PowerView-Einheit verändert werden.

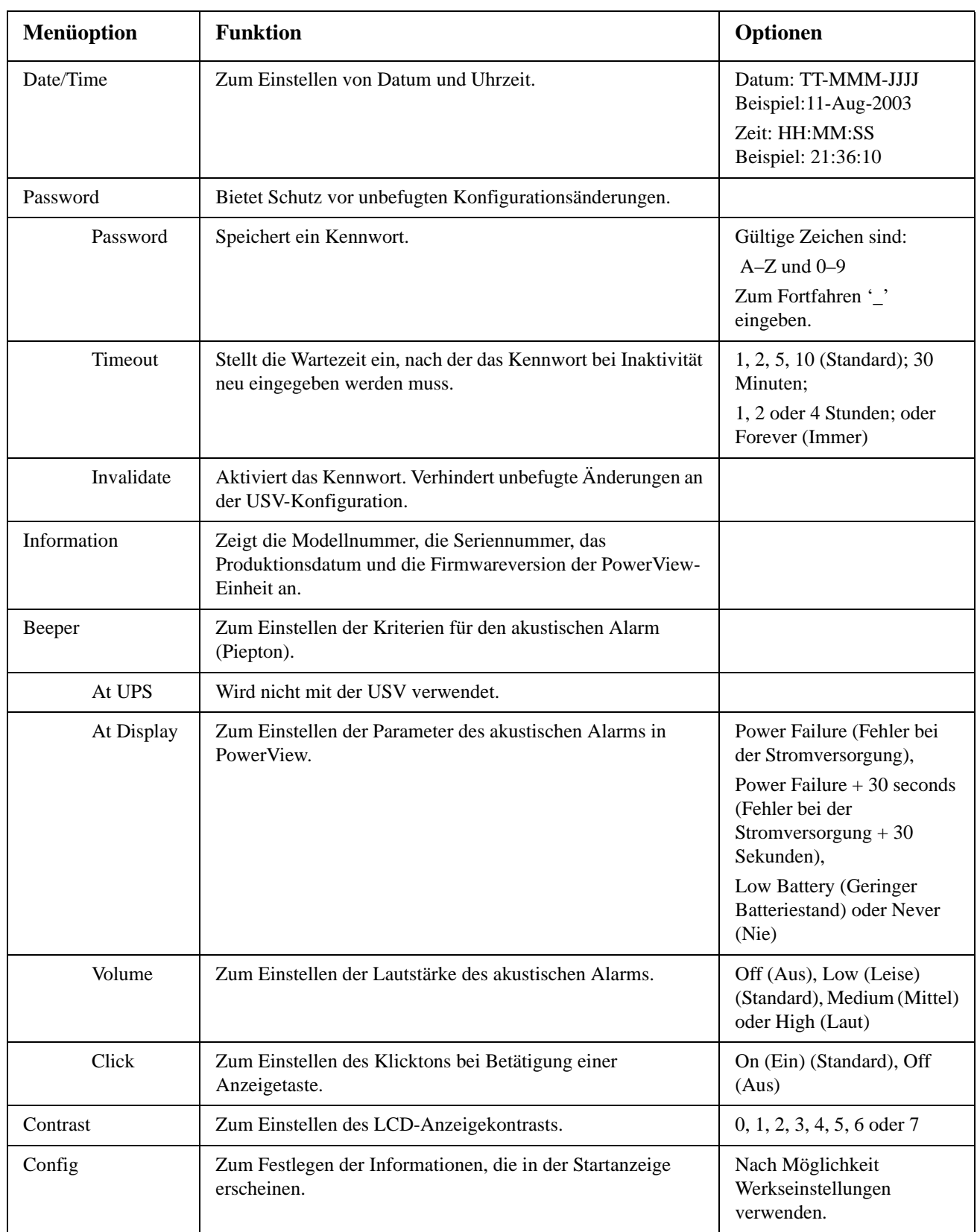

### **Menü Diagnose**

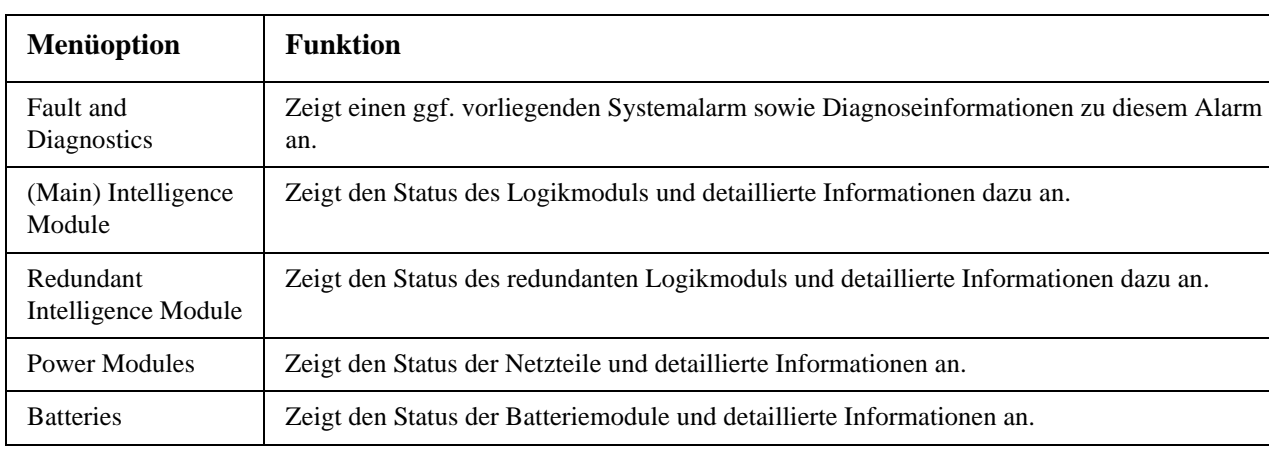

Das Menü Diagnose enthält Informationen für die Fehlersuche.

### **Hilfemenü**

Um die kontextsensitive Onlinehilfe von PowerView aufzurufen, drücken Sie gleichzeitig die beiden Bildlauftasten.

#### **Menü Protokollierung**

Über das Menü Protokollierung kann das Protokoll der USV-Anlage verändert werden.

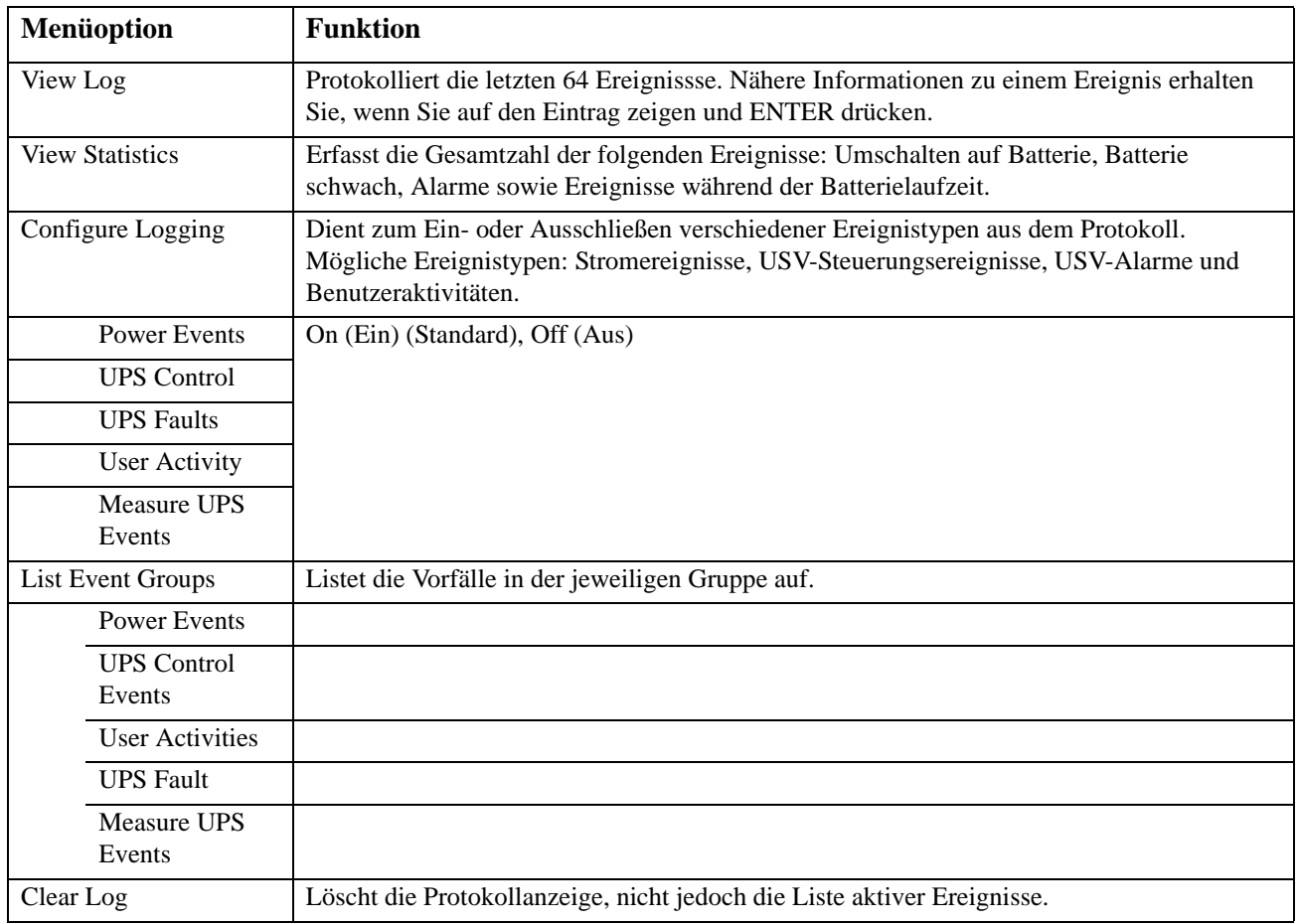

### **Menü Status**

Das Menü Status enthält Informationen zur Auslastung, zu Batteriemodulen und Netzteilen sowie zum Stromverhalten.

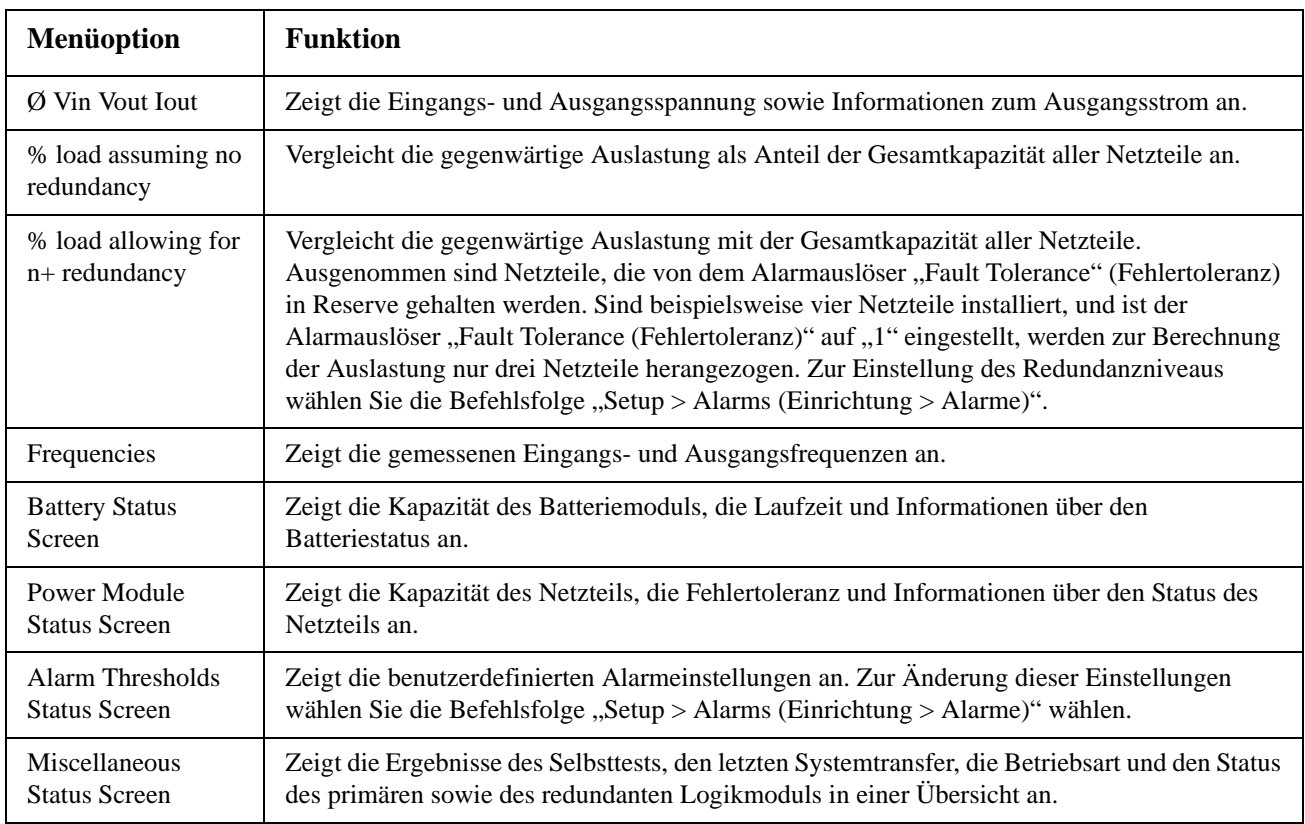

### **Menü Setup**

Über das Menü Setup können die Funktionen der USV-Anlage konfiguriert werden.

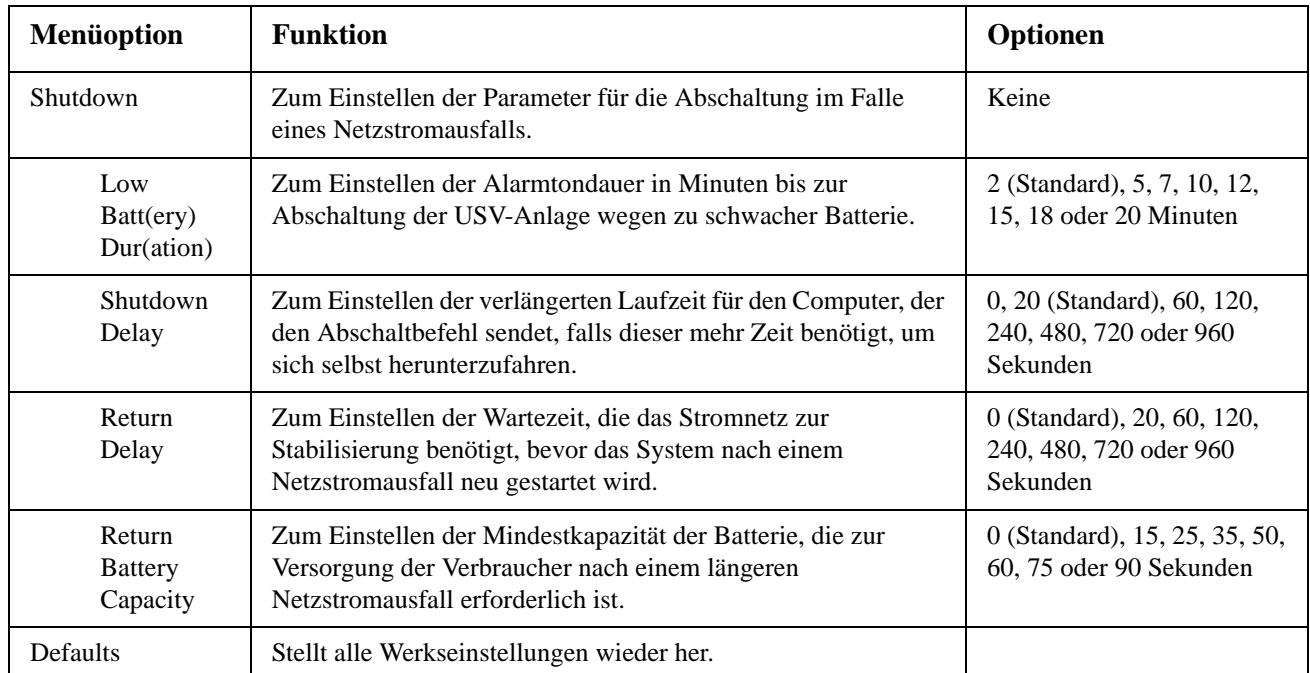

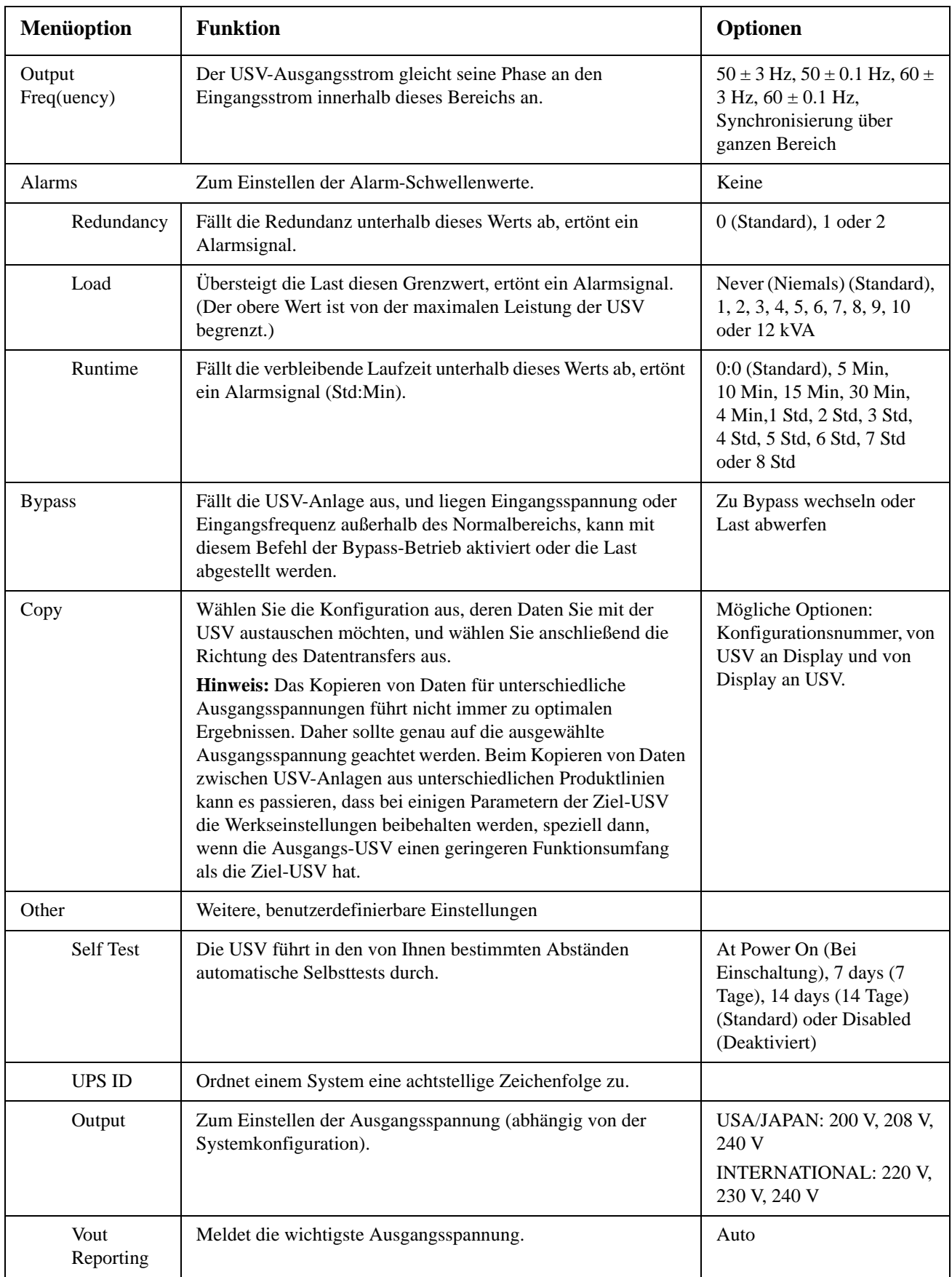

# **Fehlerbehebung**

PowerView zeigt im Display verschiedene Informationen, z. B. den Alarmstatus und Änderungen der Systemkonfiguration. In diesem Kapitel sind die am PowerView-Display angezeigten Meldungen, ihre Ursachen und entsprechende Abhilfemaßnahmen beschrieben.

Wenden Sie sich bei komplexen Problemen mit der USV bitte an den Kundendienst von APC by Schneider Electric. Die Kontaktdaten der nächstgelegenen Kundendienst-Niederlassung finden Sie auf der Website von APC by Schneider Electric unter http://www.apc.com.

Es können auch mehrere Meldungen gleichzeitig angezeigt werden. Sehen Sie sich in diesem Fall alle Meldungen an, um den Systemstatus besser beurteilen zu können.

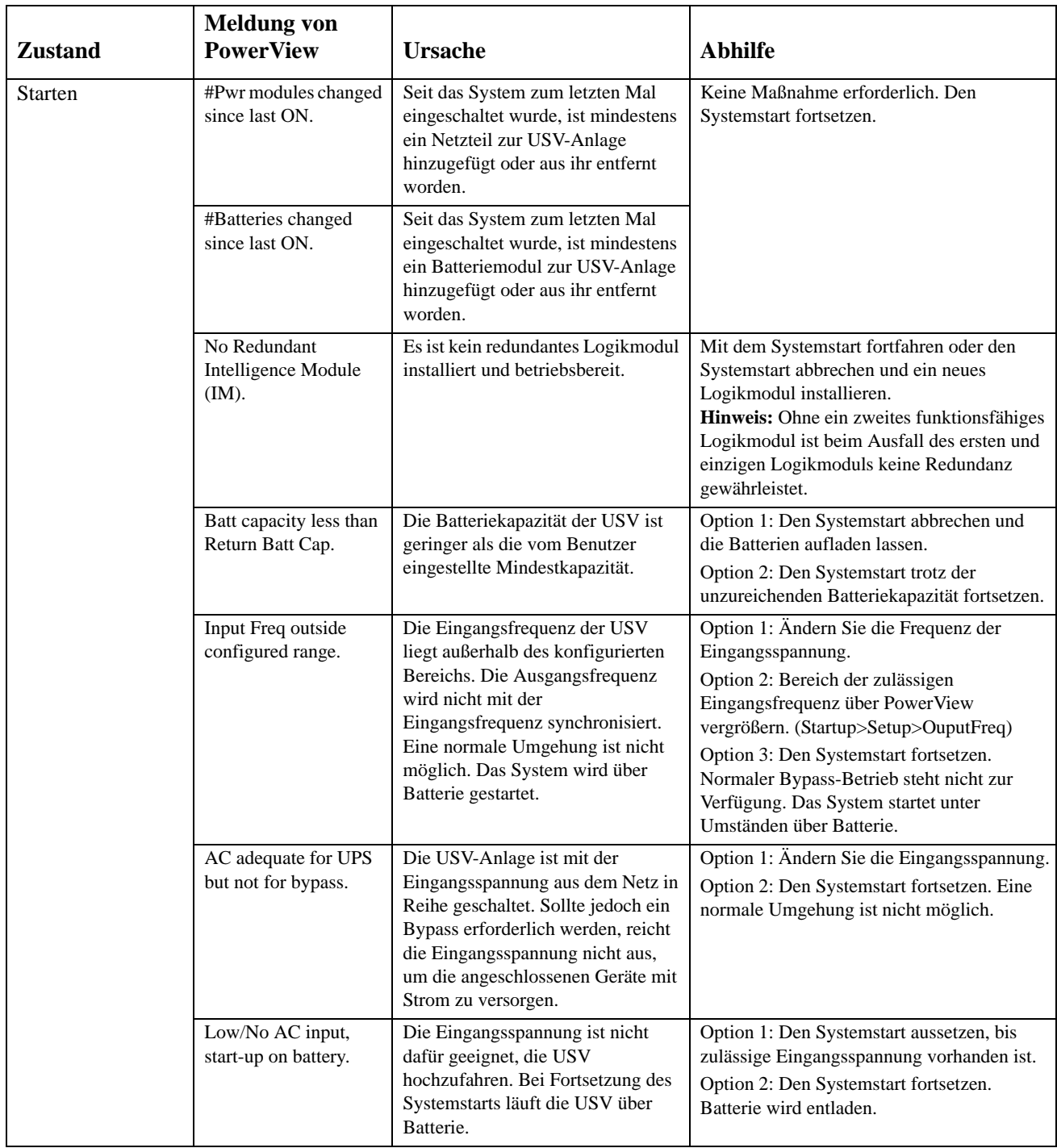

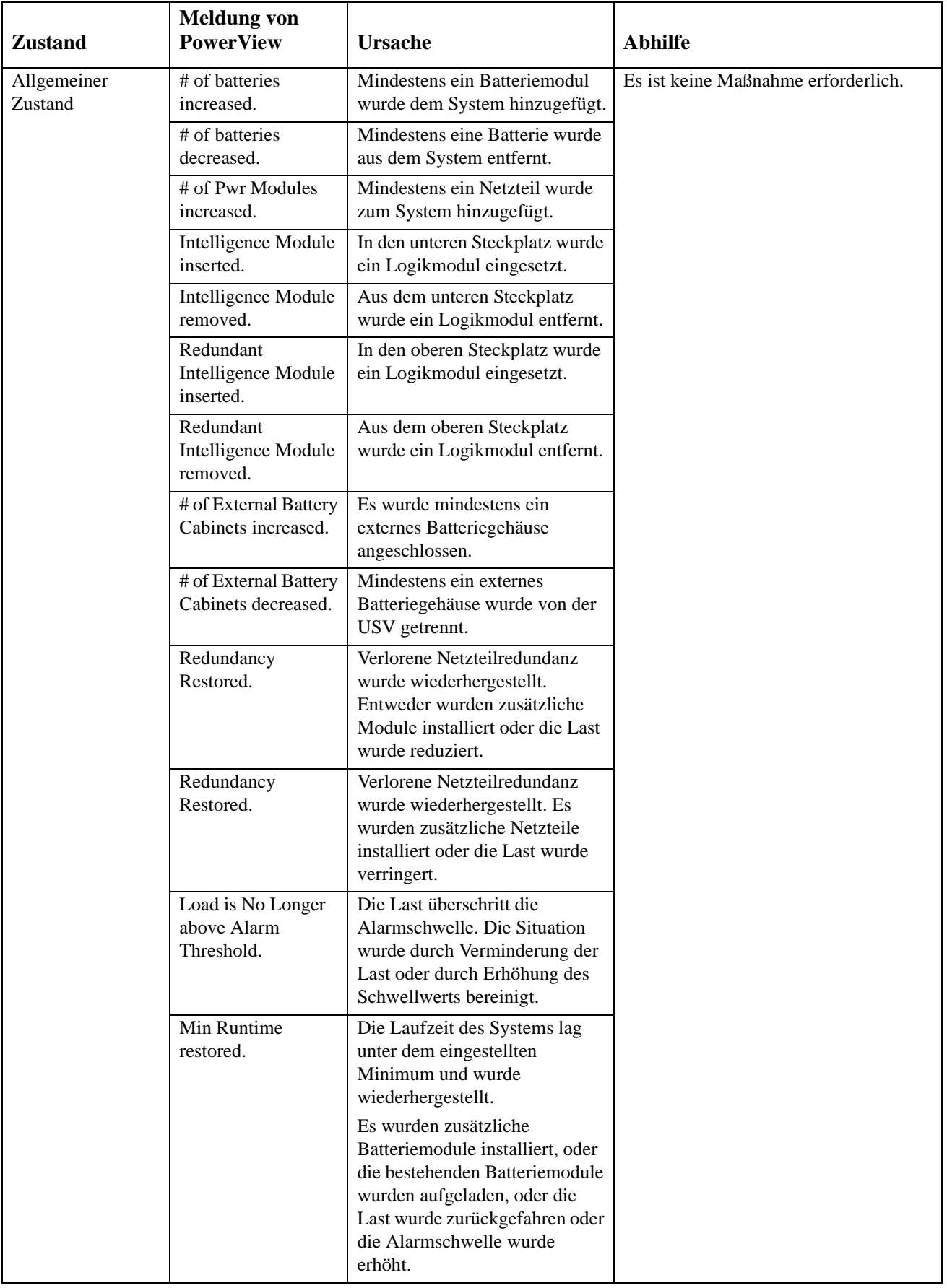

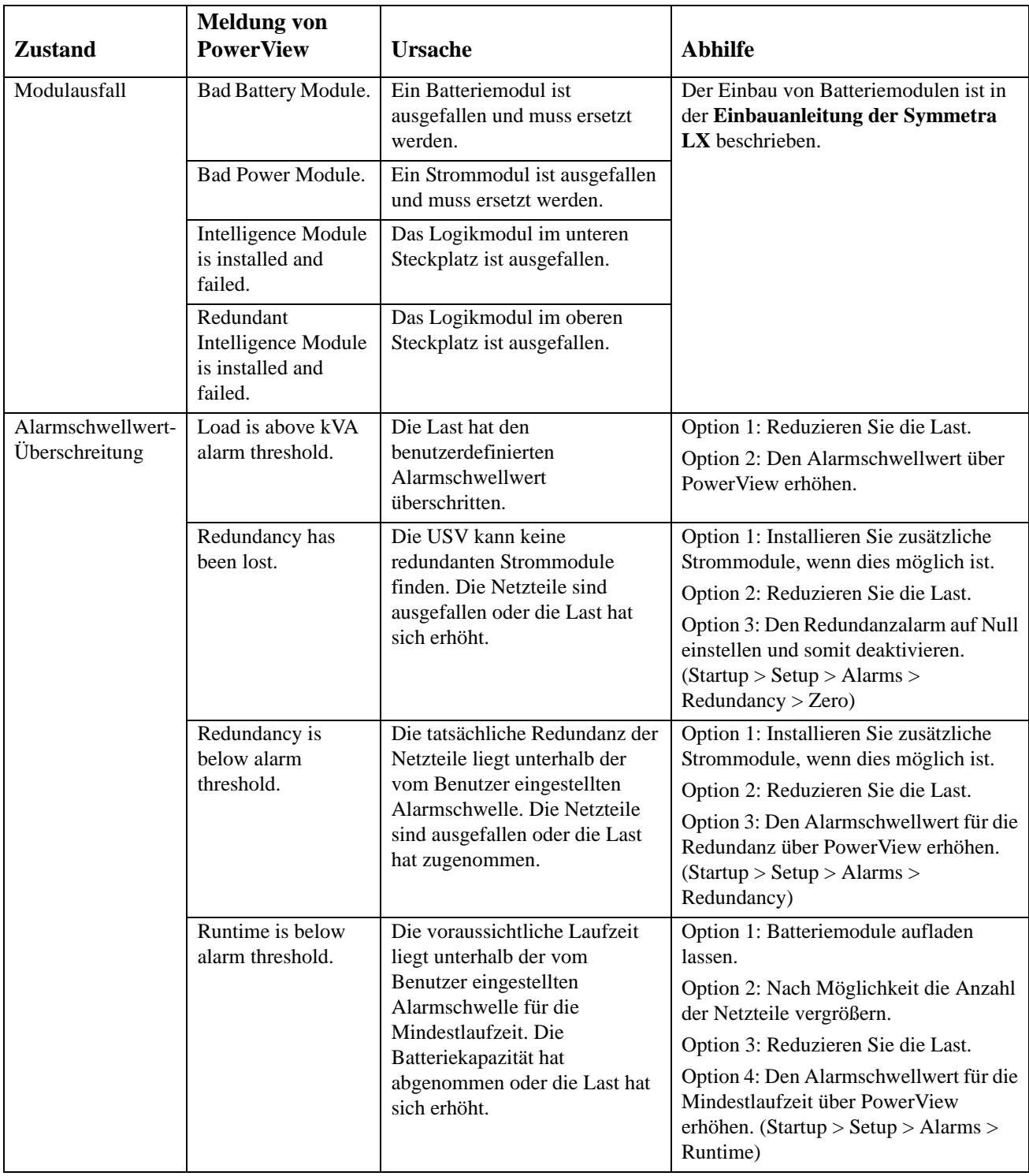

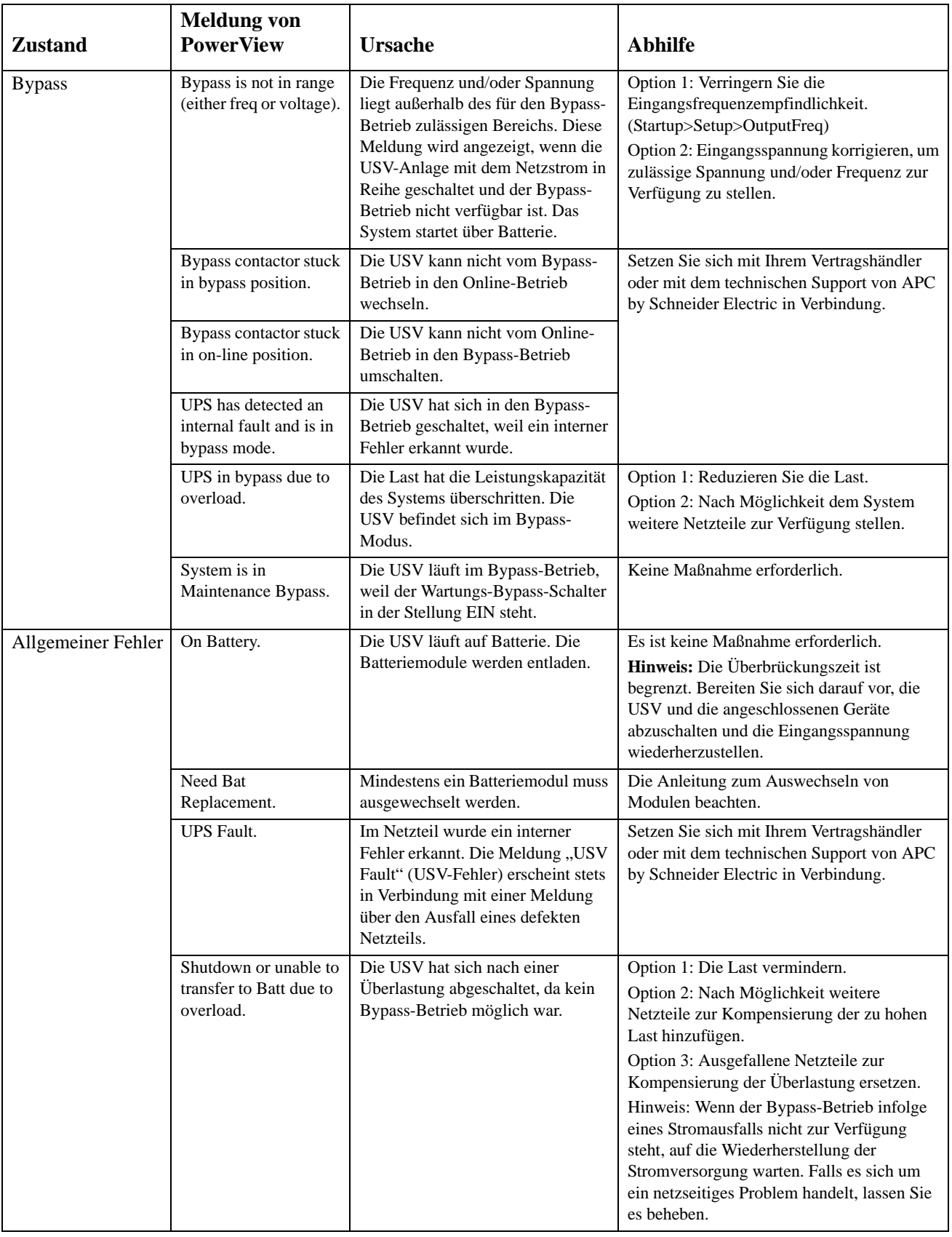

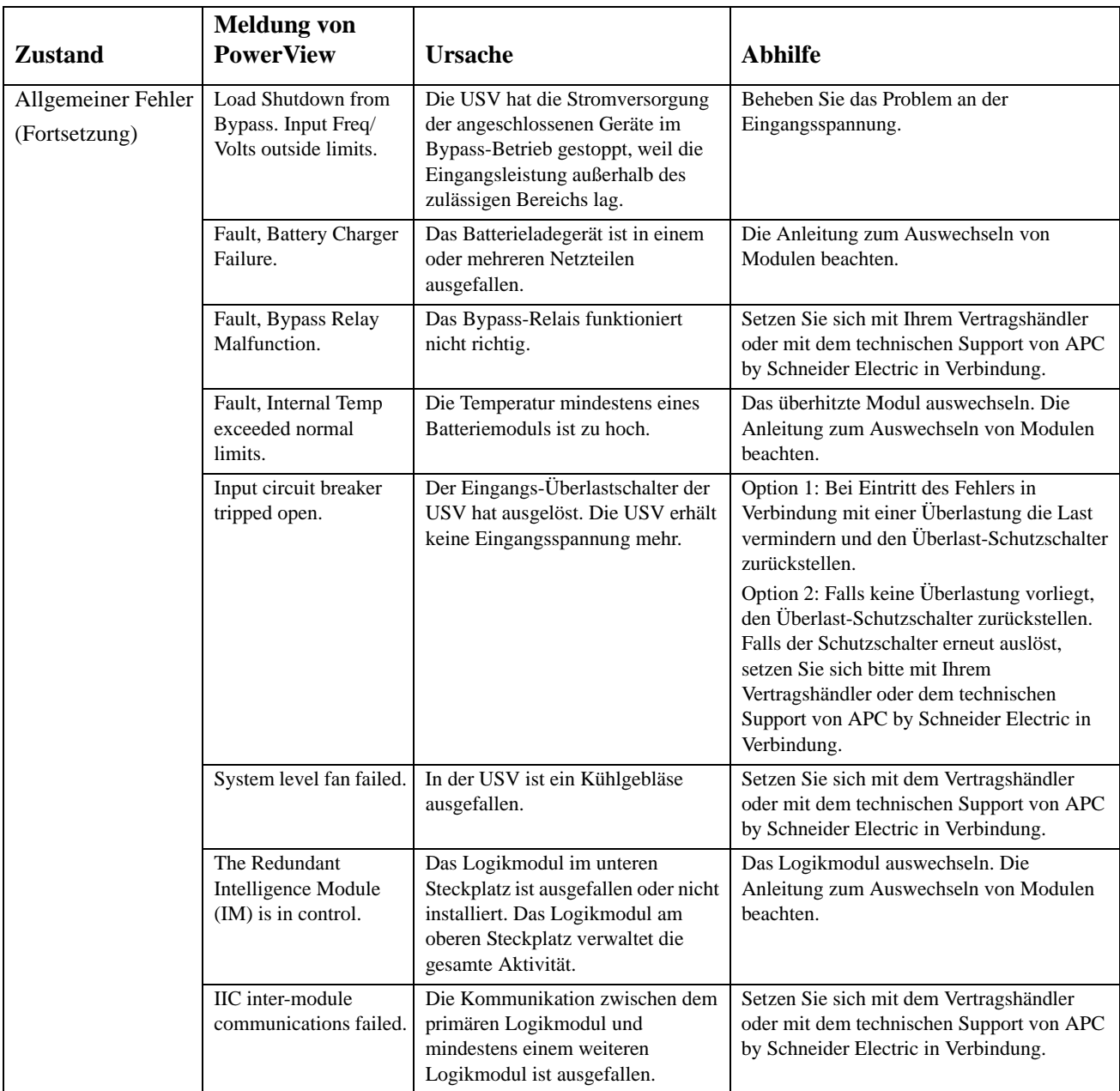

# **Service**

Senden Sie die USV bei etwaigen Problemen bitte nicht sofort an den Fachhändler zurück, Befolgen Sie diese Schritte:

- 1. Lesen Sie die Erklärungen im Kapitel Fehlersuche, um die häufigsten Probleme selbst zu beheben.
- 2. Überzeugen Sie sich davon, dass die Überlastschalter nicht ausgelöst haben. Die meisten Probleme mit der USV lassen sich auf einen ausgelösten Überlastschalter zurückführen.
- 3. Wenn das Problem weiterhin besteht, rufen Sie bitte unseren Kundendienst an oder besuchen Sie die Website von APC by Schneider Electric unter http://www.apc.com.
	- a. Notieren Sie sich die Modellnummer der USV, die Seriennummer und das Kaufdatum. Wenn Sie den APC Kundendienst anrufen, wird ein Mitarbeiter Sie bitten das Problem zu beschreiben, und versuchen, es am Telefon für Sie zu lösen. Ist dies nicht möglich, wird der Techniker Ihnen eine Warenrücknahmenummer (RMA-Nr.) zuweisen.
	- b. Wenn die Garantie noch besteht, wird die USV kostenlos repariert. Ist die Garantie abgelaufen, werden Ihnen Reparaturkosten in Rechnung gestellt.
- 4. Verpacken Sie die Einheit in der Originalverpackung. Falls diese nicht mehr vorhanden ist, bestellen Sie bitte beim Kundendienst von APC neues Verpackungsmaterial. Die Telefonnummer des Kundendienstes finden Sie auf der Website von APC.
- 5. Verpacken Sie die USV fachmännisch, um Transportschäden zu vermeiden. Benutzen Sie keine Styroporchips zum Verpacken. Transportschäden sind nicht von der Garantie abgedeckt.
- 6. Vermerken Sie die RMA-Nr. außen auf der Verpackung.

#### **Austauchbatteriesätze und Batterierecycling**

Informationen über Austauschbatteriesätze und Batterierecycling erhalten Sie von Ihrem Händler oder auf der Webseite von APC by Schneider Electric, http://www.apc.com. Wenn Sie alte Batterien zur Wiederverwertung an APC zurücksenden, verwenden Sie dafür bitte das Verpackungsmaterial der neuen Batterie.

#### **APC by Schneider Electric Weltweiter Kundendienst**

APC by Schneider Electric bietet für dieses und für andere Produkte kostenlosen Kundendienst. Dazu bestehen folgende Möglichkeiten:

- Über die Website von APC by Schneider Electric hier finden Sie entsprechende Dokumente in der APC by Schneider Electric-Knowledgebase und können Anfragen einreichen.
	- **[www.apc.com](http://www.apc.com)** (Unternehmenszentrale) Auf der lokalisierten APC by Schneider Electric-Website des gewünschten Landes können Sie Informationen zur Kundenunterstützung in der entsprechenden Sprache abrufen.
	- **[www.apc.com/support/](http://www.apcc.com/support)** Weltweiter Kundendienst über Abfragen der APC by Schneider Electric Knowledge Base sowie mittels e-Support.
- Sie können ein Kundendienstzentrum von APC by Schneider Electric telefonisch oder per E-Mail kontaktieren.
	- Lokale, länderspezifische Kundendienstzentren: Kontaktinformationen finden Sie unter **[www.apc.com/support/contact](http://www.apc.com/support/contact)**.
	- Informationen dazu, wie Sie den lokalen Kundendienst kontaktieren können, erhalten Sie von dem APC by Schneider Electric-Repräsentanten oder Fachhändler, bei dem Sie das APC by Schneider Electric-Produkt erworben haben.

© 2018 APC by Schneider Electric. APC, das APC-Logo, Smart-UPS und Symmetra sind Eigentum von Schneider Electric Industries S.A.S. oder ihren angegliederter Unternehmen. Alle anderen Marken sind Eigentum ihrer jeweiligen Inhaber.